Hurtigstartguide

Noen modeller er ikke tilgjengelige i alle land. Du finner de nyeste brukerveiledningene på Brother  $\Theta$ Solutions Center: support.brother.com/manuals

Les *Produktsikkerhetsguide* først, og deretter denne *Hurtigstartguide* for riktig installeringsprosedyre.

brother

# **HL-L2312D / HL-L2310D**

Pakk ut maskinen, og kontroller komponentene

#### **MERK:**

• Komponentene i esken kan variere avhengig av land. • Grensesnittkabler er ikke inkludert. Du må kjøpe den korrekte grensesnittkabelen hvis du trenger en.

Se vår Video med svar på vanlige spørsmål for hjelp til å sette opp din Brother-maskin: <support.brother.com/videos>.

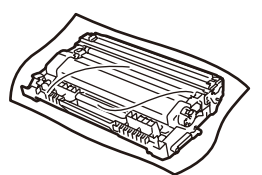

**USB-kabel**

Vi anbefaler en USB 2.0-kabel (type A/B) som ikke er over 2 meter lang.

• Illustrasjonene i denne *Hurtigstartguide* viser HL-L2310D.

• *Referanseveiledning* er tilgjengelig på den medfølgende Brother installerings-CD-ROM-en i land der den ikke er inkludert i esken.

## Fjern emballasjematerialet, og monter trommelenheten og tonerkassetten

# Legg papir i papirskuffen

For Windows®:<support.brother.com/windows> For Mac:<support.brother.com/mac>

2

1

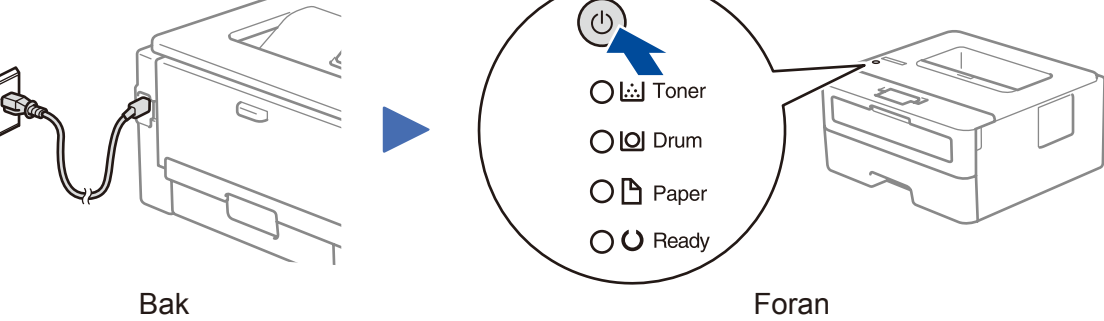

### Lampeindikasjoner på skriveren Blinker: Pario eller O AV: O

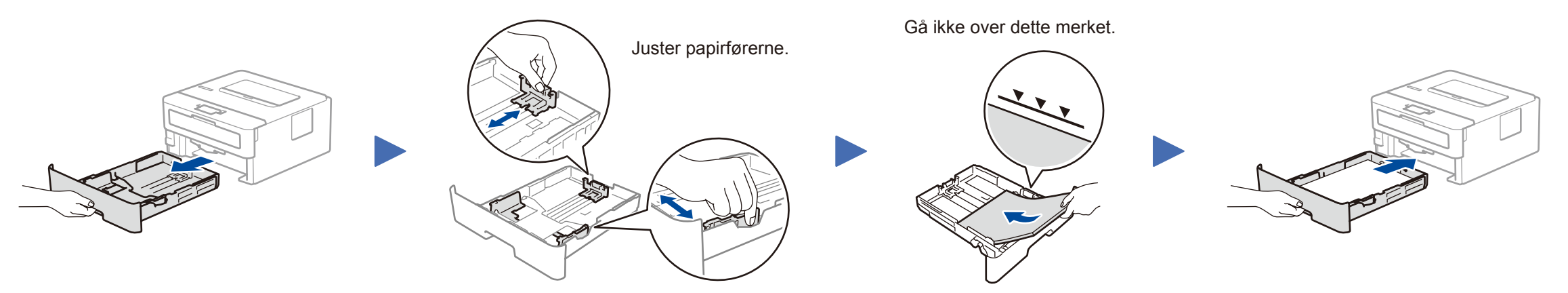

# 3 Koble til strømledningen og skru på

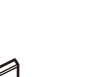

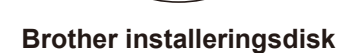

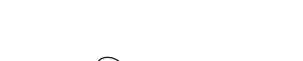

**Hurtigstartguide Referanseveiledning** (kun for enkelte modeller) **Produktsikkerhetsguide**

> Brother oppdaterer fastvaren regelmessig for å legge til funksjoner og kjøre feilrettinger. Du kan se etter den nyeste fastvaren på [support.brother.com/up5.](http://support.brother.com/up5)

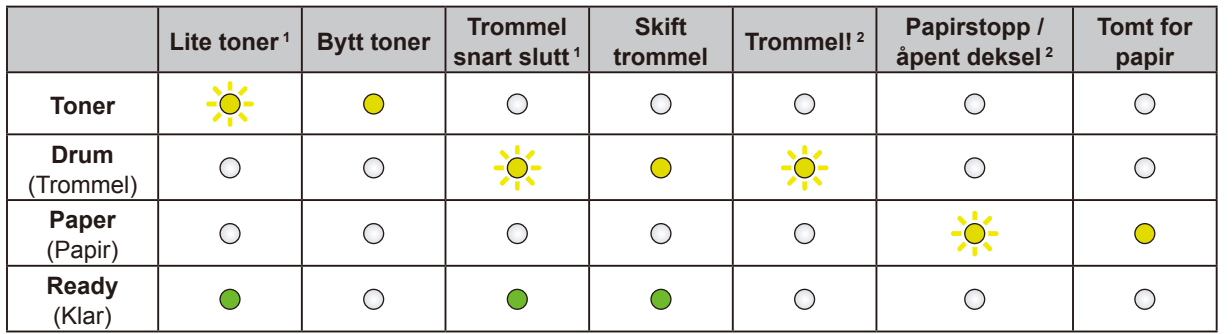

<span id="page-0-1"></span><span id="page-0-0"></span>1 Den gule lampen blinker i mønsteret PÅ i to sekunder og deretter AV i tre sekunder. 2 Lampen blinker PÅ og AV med 0,5 sekunders intervaller.

#### **Kan du ikke koble til? Kontroller følgende:**

# 4 Koble til datamaskinen

Legg installerings-CD-ROM-en i CD/DVD-stasjonen, eller last ned Full driver- og programvarepakke på:

Hvis du kjører et nylig utgitt operativsystem på datamaskinen, kan du besøke nettstedene over for oppdatert driver- og programvareinformasjon.

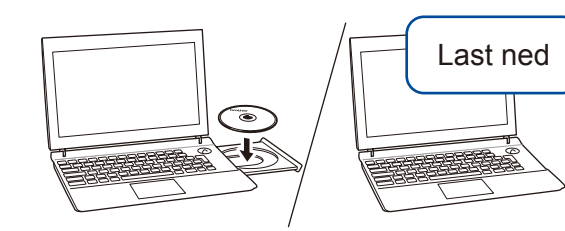

**Følg instruksjonene og meldingene som vises på skjermen.**

#### For Windows®:

Hvis Brother-skjermbildet ikke vises automatisk, går du til **Datamaskin (Denne PCen)**. Dobbeltklikk på CD/DVD-ROM-ikonet og deretter på **start. exe**.

#### For Mac:

For å få fullstendig driverfunksjonalitet anbefaler vi at du velger **CUPSdriveren** når du legger til en skriver.

**Ferdig**

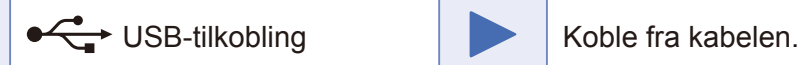

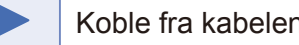

Hvis det fremdeles ikke fungerer, kan du besøke [support.brother.com](http://support.brother.com) for Vanlige spørsmål og feilsøking.

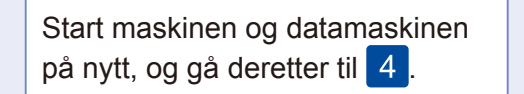

**Nettstrømledning** (kun for enkelte modeller)

**Trommelenhet og tonerkassett for innboks**

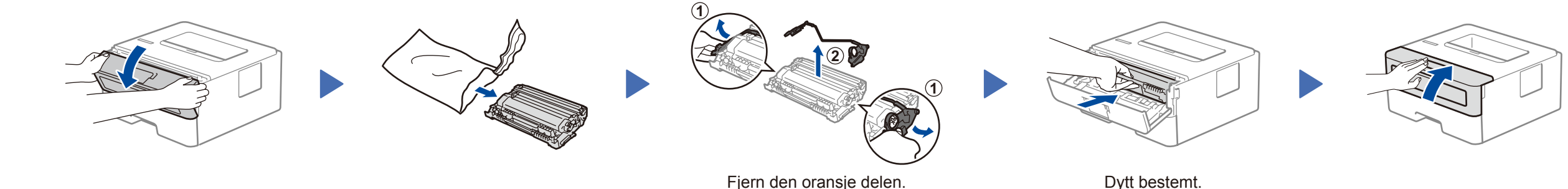

D00RBS001-00 NOR Version 0

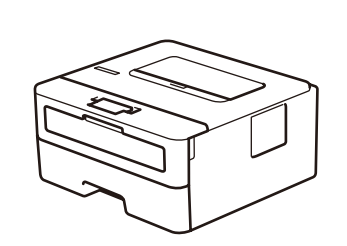

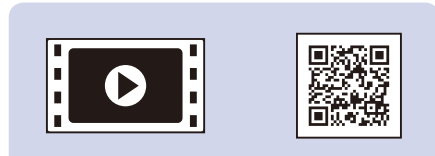